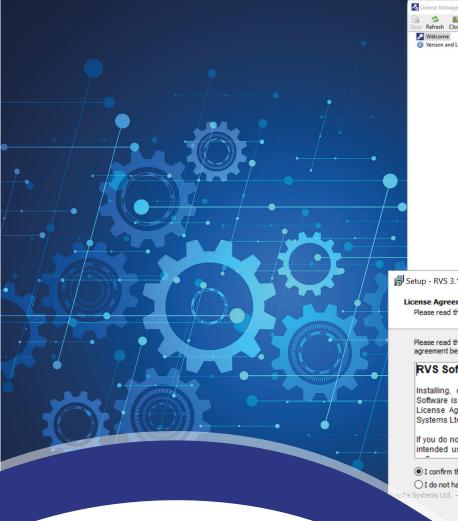

| Save Refresh Close<br>Welcome<br>Uversion and License Info                                                                                                    |                                                                                                    |                                                                                                    |                                      |
|----------------------------------------------------------------------------------------------------|----------------------------------------------------------------------------------------------------|----------------------------------------------------------------------------------------------------|--------------------------------------|
|                                                                                                    | Nelcome                                                                                                    |                                                                                                    |                                      |
|                                                                                                    | Welcome to the RVS                                                                                                    | License Manager                                                                                                    |                                      |
|                                                                                                    | No active RVS license has been found on your system.                                                                                                    |                                                                                                    |                                      |
|                                                                                                    | Your next step to get started with RVS depends on what type of license you are using.                                                                                                    |                                                                                                    |                                      |
|                                                                                                    | Floating License:                                                                                                    |                                                                                                    |                                      |
|                                                                                                    |                                                                                                    | ave an RVS license server configured, add details for this se<br>ils on configuring an RVS license server, see the RVS Install                                                                                 |                                      |
|                                                                                                    | Node locked License:                                                                                                    |                                                                                                    |                                      |
|                                                                                                    |                                                                                                    | C 🗞 License                                                                                                    |                                      |
|                                                                                                    | Install driver If you have not a life of the second second sec |                                                                                                    |                                      |
|                                                                                                    | Update key If your U                                                                                                    |                                                                                                    |                                      |
|                                                                                                    | Import file If you an                                                                                                    | e Server Address:                                                                                                    |                                      |
|                                                                                                    |                                                                                                    | Host name or IP address of the license server                                                                                                    |                                      |
|                                                                                                    |                                                                                                    | Server Port: 6849                                                                                                    |                                      |
|                                                                                                    |                                                                                                    | Port used by the license server                                                                                                    |                                      |
|                                                                                                    |                                                                                                    | Server Type: Auto                                                                                                    |                                      |
|                                                                                                    |                                                                                                    | Type of license server (Auto, RVS, RLM)                                                                                                    |                                      |
| Setup - RVS 3.15a                                                                                                    |                                                                                                    | – 🗆 🗙                                                                                                    |                                      |
|                                                                                                    |                                                                                                    | i                                                                                                    | ting the available features          |
| License Agreement<br>Please read the following                                                                                                    | important information befo                                                                                                    | pre continuing.                                                                                                    | a proxy server                       |
| Please read the following                                                                                                    |                                                                                                    | nust accept the terms of this                                                                                                    |                                      |
| agreement before continu                                                                                                    | ing with the installation.                                                                                                    |                                                                                                    |                                      |
| agreement before continu                                                                                                    | -                                                                                                    | ^                                                                                                    |                                      |
| agreement before continu                                                                                                    | icensing                                                                                                    | ^                                                                                                    |                                      |
| RVS Software L                                                                                                    | icensing                                                                                                    | rwise using the enclosed                                                                                                    |                                      |
| RVS Software L<br>Installing, copying, a<br>Software is subject to<br>License Agreement (                                                                                                    | icensing<br>accessing and/or othe<br>the terms and conditi<br>(SLA) agreed in writing                                                                                                    | rwise using the enclosed<br>ons of a separate Software<br>g between you and Rapita                                                                                                    |                                      |
| agreement before continu<br><b>RVS Software L</b><br>Installing, copying, a<br>Software is subject to                                                                                                    | icensing<br>accessing and/or othe<br>the terms and conditi<br>(SLA) agreed in writing                                                                                                    | ons of a separate Software                                                                                                    |                                      |
| Agreement before continue<br>RVS Software L<br>Installing, copying, a<br>Software is subject to<br>License Agreement (<br>Systems Ltd. or Rapita<br>If you do not have a w                                                                                                    | icensing<br>accessing and/or othe<br>the terms and conditi<br>SLA) agreed in writing<br>a Systems, Inc.<br>vritten Software License                                                                                                    | ons of a separate Software                                                                                                    | ×                                    |
| Agreement before continue<br>RVS Software L<br>Installing, copying, a<br>Software is subject to<br>License Agreement (<br>Systems Ltd. or Rapits<br>If you do not have a w<br>intended use of the                                                                                                    | icensing<br>accessing and/or othe<br>the terms and conditi<br>(SLA) agreed in writing<br>a Systems, Inc.<br>written Software License<br>Software, then you sh                                                                                                    | ons of a separate Software<br>g between you and Rapita<br>e Agreement permitting your<br>hould not install or use the v                                                                                        |                                      |
| Agreement before continue     RVS Software L Installing, copying, a Software is subject to License Agreement ( Systems Ltd. or Rapits If you do not have a w intended use of the                                                                                                    | icensing<br>accessing and/or othe<br>the terms and conditi<br>(SLA) agreed in writing<br>a Systems, Inc.<br>written Software License<br>Software, then you sh<br>nization has a valid license                                                                                                    | ons of a separate Software<br>g between you and Rapita<br>e Agreement permitting your<br>hould not install or use the v                                                                                        | ×<br>2 rv                            |
| agreement before continu<br><b>RVS Software L</b><br>Installing, copying, a<br>Software is subject to<br>License Agreement (<br>Systems Ltd. or Rapit:<br>If you do not have a w<br>intended use of the<br>I confirm that my orga<br>I do not have a valid li                                                                                                    | icensing<br>accessing and/or othe<br>the terms and conditi<br>(SLA) agreed in writing<br>a Systems, Inc.<br>written Software License<br>Software, then you sh<br>nization has a valid license                                                                                                    | ons of a separate Software<br>g between you and Rapita<br>e Agreement permitting your<br>bould not install or use the v                                                                                        |                                      |
| agreement before continu<br><b>RVS Software L</b><br>Installing, copying, a<br>Software is subject to<br>License Agreement (<br>Systems Ltd. or Rapit:<br>If you do not have a w<br>intended use of the<br>I confirm that my orga<br>I do not have a valid li                                                                                                    | icensing<br>accessing and/or othe<br>the terms and conditi<br>SLA) agreed in writing<br>a Systems, Inc.<br>written Software License<br>Software, then you sh<br>nization has a valid license<br>cense agreement                                                                                                    | ons of a separate Software<br>g between you and Rapita<br>e Agreement permitting your<br>yould not install or use the v<br>e agreement Print                                                                   | <b>≥</b> R <b>V</b><br>t. If unsure, |
| agreement before continu<br><b>RVS Software L</b><br>Installing, copying, a<br>Software is subject to<br>License Agreement (<br>Systems Ltd. or Rapits<br>If you do not have a waintended use of the<br>O I confirm that my orga<br>O I do not have a valid lit<br>ta Systems Ltd.                                                                                                    | icensing<br>accessing and/or othe<br>othe terms and conditi<br>(SLA) agreed in writing<br>a Systems, Inc.<br>written Software License<br>Software, then you sh<br>nization has a valid license<br>cense agreement                                                                                                    | ons of a separate Software<br>g between you and Rapita<br>e Agreement permitting your<br>could not install or use the v<br>e agreement Print<br>Back Next > Cancel                                             | <b>RV</b><br>t. If unsure,<br>on.    |
| agreement before continu<br><b>RVS Software L</b><br>Installing, copying, a<br>Software is subject to<br>License Agreement (<br>Systems Ltd. or Rapits<br>If you do not have a waintended use of the<br>O I confirm that my orga<br>O I do not have a valid lit<br>ta Systems Ltd.                                                                                                    | icensing<br>accessing and/or othe<br>the terms and conditi<br>(SLA) agreed in writing<br>a Systems, Inc.<br>written Software License<br>Software, then you sh<br>nization has a valid license<br>cense agreement<br><< E<br>ode locked - Use a USB I                                                                                                    | ons of a separate Software<br>g between you and Rapita<br>e Agreement permitting your<br>yould not install or use the v<br>e agreement Print                                                                   | <b>RV</b><br>t. If unsure,<br>on.    |
| agreement before continu<br><b>RVS Software L</b><br>Installing, copying, a<br>Software is subject to<br>License Agreement (<br>Systems Ltd. or Rapit:<br>If you do not have a w<br>intended use of the<br>I confirm that my orga<br>I do not have a valid li<br>ta Systems Ltd.<br>Note that the second second | icensing<br>accessing and/or othe<br>the terms and conditi<br>(SLA) agreed in writing<br>a Systems, Inc.<br>written Software License<br>Software, then you sh<br>nization has a valid license<br>cense agreement<br><< E<br>ode locked - Use a USB I                                                                                                    | ons of a separate Software<br>g between you and Rapita<br>e Agreement permitting your<br>tould not install or use the v<br>e agreement Print<br>Back Next > Cancel<br>icense key plugged into this computer an | <b>RV</b><br>t. If unsure,<br>on.    |
| agreement before continu<br><b>RVS Software L</b><br>Installing, copying, a<br>Software is subject to<br>License Agreement (<br>Systems Ltd. or Rapit:<br>If you do not have a w<br>intended use of the<br>I confirm that my orga<br>I do not have a valid li<br>ta Systems Ltd.<br>Note that the second second | icensing<br>accessing and/or othe<br>the terms and conditi<br>(SLA) agreed in writing<br>a Systems, Inc.<br>written Software License<br>Software, then you sh<br>nization has a valid license<br>cense agreement<br>< E<br>ode locked - Use a USB I<br>e                                                                                                    | ons of a separate Software<br>g between you and Rapita<br>e Agreement permitting your<br>tould not install or use the v<br>e agreement Print<br>Back Next > Cancel<br>icense key plugged into this computer an | <b>RV</b><br>t. If unsure,<br>on.    |

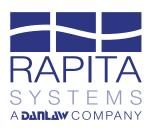

Safety through quality

# FAQ

# Software Licensing

# FAQ: Software Licensing

These FAQs explain how our software licensing system works, inlcuding licensing options and enforcement mechanisms.

#### The key principle behind our software licensing is: One license for one user on one machine.

We offer flexible licensing options and work with you to find the solution that best suits your needs.

# Core and plugin licenses

### What are 'core' and 'plugin' licenses?

RVS core licenses provide a set of common tools and are required to run any RVS product. RVS plugin licenses are required to run specific products (RapiCover, RapiTest, RapiTime, and RapiTask, or any other Rapita tool). When you purchase RVS, you receive one or more RVS core licenses, and one or more plugin licenses depending on your requirements.

# Floating licenses

### What is a floating license?

A floating license lets multiple people within an organization use R**VS** in a shared environment.

### How does a floating license work?

A floating license works by running an **RVS License Server** on a networked machine accessible by all computers that have R**VS** installed.

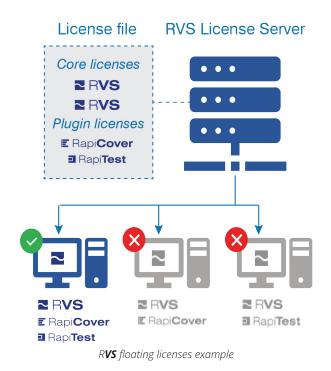

Access to floating licenses is managed by TCP/IP connection to license server software, which we provide for you to install on a Windows or Linux server.

When a user runs RVS, a core license token and the relevant plugin license tokens are requested from the license server. When the user stops using RVS, the tokens are returned to the server. After being returned to the server, a license token is held in a checked-out state for a specified 'linger time' (the default linger time is 10 minutes).

If one or more of the required license tokens aren't available, either because they are in use or in 'check-out' time, the user won't be able to run R**VS**.

### Where can a floating license be used?

Floating licenses follow an "Enterprise" model. You can use them across geographical boundaries<sup>\*</sup>, in different projects, with different users, and share them with suppliers working on the same project.

\*Some floating licenses may be restricted to use within a specific geographical region. Where this is the case, this is agreed before licenses are issued.

# Node-locked licenses

### What is a node-locked license?

A node-locked license lets you use  $\mathsf{R}\mathbf{V}\mathbf{S}$  on a specific machine.

### What are the limitations of a node-locked license?

Generally, a node-locked license cannot be used on shared-user machines, thin clients, or systems that use remote desktop or servers. You cannot use a nodelocked license in a continuous integration environment.

Contact us if you need more information on node-locked licenses.

# Can I move my node-locked license to a different machine?

Yes. Contact us and we'll discuss this process with you.

# *Can I upgrade my node-locked license to a floating license?*

Yes. You can upgrade node-locked licenses to floating licenses for a fee. Contact us at any time, and we'll arrange this.

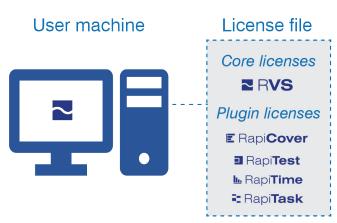

RVS node-locked licenses example

# Choosing the right option

### Which license option is best for my organization?

We work with you to find the licensing solution that best suits your needs.

Depending on your organization or project, you may need more than one license configuration.

For example, you may need a floating license that can be used by multiple project participants, and with licenses allocated to certain users or groups. You may also benefit from one or more node-locked licenses that can be used at a specific location. Contact us, and we'll be happy to talk you through your options in more detail.

#### *I have one computer in the lab, and one in the office. Do I need two licenses?*

You have two options. You could:

- Purchase two node-locked licenses, one for your office computer and one for the lab computer.
- Purchase a floating license with one core license and the plugin licenses you require. By doing so, you can use RVS on your office computer and in the lab – but not at the same time.

# Licensing mechanisms

### How are your licenses provided?

Our licensing system is based on Reprise License Manager (RLM). Licenses are provided as file licenses, which are configured with the required numbers of core and plugin licences. In a floating license configuration, the file license is locked to the license server's host ID. In a node-locked configuration, the file license is locked to the machine's host ID.

### How are your file licenses protected?

Key elements in our file licenses (including the host ID, license numbers, and start and end dates) are signatureprotected, and are unable to be changed by anyone outside of Rapita Systems. If you edit any signature-

protected part of your file license, your license will be automatically invalidated.

### Do you use USB license keys?

Depending on your system and environment, you may require a USB license key as well as a file license.

We will let you know if this is the case, and provide you with everything you need to install and manage your USB license key.

Customers who use older versions of R**VS** (up to version 3.8) may use USB license keys, which we will continue to support.

# Can I use a single R**VS** license to use R**VS** on both Windows-basedandLinux-basedoperatingsystems?

Yes, you can use the same R**VS** license on a system using either RTOS, though you will not be able to use the same R**VS** license simultaneously on both systems.

# License duration

#### What is a perpetual license?

Perpetual licenses let you use R**VS** indefinitely. This supports the use of R**VS** in projects with long life cycles, such as those common in the aerospace domain.

### What is an annual license?

Annual licenses let you use R**VS** for a number of annual periods. This is useful for projects with shorter durations.

# Can I change my annual license to a perpetual license?

Yes. You can convert your annual license to a perpetual license at any time while your license is active. Converting a license from annual to perpetual incurs a small fee, and requires the purchase of a support and maintenance contract with a duration of at least 1 year.

# Support

# Does my license include access to support and maintenance services?

Annual licenses include support and maintenance for the full duration of the license period.

Perpetual licenses include support and maintenance for the first year. After this, you can purchase a Rapita support and maintenance contract to cover one or more years of additional support. You can purchase this support in advance to ensure that your products are covered. As long as your license is covered by a support and maintenance contract, you can access the latest version of the tools, all bug fixes and the Rapita support team. See our <u>Software support and maintenance Product brief</u> for more information.

# How do I check whether I have a current support and maintenance contract, and how do I purchase one?

Contact us and we'll be happy to help.

## License management and usage

#### How do I know what licenses I have?

You can find out the types of licenses you have using the *RVS License Manager* application, which is included with the *RVS* software. You can also view the numbers and expiration dates of your core and plugin licenses.

#### How do I know when my license will expire?

You can check your licensing information, including expiry dates, in the **RVS License Manager** application and/or in your file license. If your license is due to expire, contact us to start the renewal process.

#### What happens when my license expires?

If one or more of the licenses you need has expired, you will be unable to run RVS. Make sure you renew your licenses before they expire. Contact us to renew your licenses.

#### How do I renew my license?

Contact us to start the renewal process. When your license is renewed, we send you an updated file license with the new details. After the file license is installed and active, the old one is no longer usable.

If you are using a USB license key, you may need to generate a key information file and send this to us. We then supply you with an updated file, which you use to renew your license. More detailed guidance is included in the *RVS Installation and Licensing Guide*, which is provided with the **RVS** software.

#### How do I upgrade my license (e.g. from a nodelocked to floating), or add new tools or features?

Contact us to upgrade your license. When your license is upgraded, we send you an updated file license with the new details. After the file license is installed and active, the old one is no longer usable.

If you are using a USB license key, you may need to generate a key information file and send this to us. We then supply you with an updated file, which you use to upgrade your license. More detailed guidance is included in the *RVS Installation and Licensing Guide*, which is provided with the **RVS** software.

#### Do I need a license server?

If you have a floating license, you will need a license server. We provide you with license server software (either Windows or Linux versions) with your R**VS** software.

# Can I use a license server on a virtual machine or docker?

We prefer that license servers are hosted on real hardware, but we understand that this may not be possible in some circumstances and are open to allowing license servers to be hosted on virtual hardware where this is the case. We may request evidence of software license management mechanisms or an audit if license servers are hosted on virtual hardware. Please contact us for more details.

#### *My organization already uses the RLM license server. Can we use it for RVS licensing?*

Yes. You can add  $\mathsf{R}\textbf{V}\textbf{S}$  licenses to your existing RLM license server.

**Requirements**: You can only use the generic RLM license server with R**VS** version 3.8a or later. If you have a legacy version of R**VS** (version 3.8 or earlier), you'll need a patch to support RLM. More detail is provided in the *R***VS** *Installation and Licensing Guide*, which is included with the R**VS** software.

# *Can I reserve floating licenses for particular users or groups of users?*

Yes. You can restrict access to floating licenses to specific users.

According to your requirements, you can set up pools or 'groups' of licenses for various types of users. For example, you can reserve licenses for specific departments, sites, projects, teams within a project or users within a team. Each license reserved for each group can be configured with different start and end dates, helping you control who is using the software and when. By doing so, you can ensure that high-priority users can always access the licenses they require, and other users can't access licenses they don't need or shouldn't be using after a certain date.

#### How do I set up floating license groups?

You can set up license groups by editing the options file (e.g. rapita.opt) that accompanies your file license. This lets you define user groups, and reserve licenses for specific groups or users. Detailed instructions are provided in the *RVS Installation and Licensing Guide*, which is included with the **RVS** software.

**Requirements**: You can only configure license groups if you install the generic RLM license server, which can

only be used with R**VS** version 3.8a or later. If you have a legacy version of R**VS** (version 3.8 or earlier), you'll need further support to configure license groups. Contact us and we'll talk you through the details.

# *If I have a floating license, how do I know which licenses are in use at any given time?*

You can check the status of your license server(s) in the **RVS** License Manager. You can also generate reports showing active users using the command line. More detailed guidance is provided in the **RVS** Installation and Licensing Guide, which is included with the **RVS** software.

#### Can I share licenses with my suppliers?

You can share your licenses with suppliers or subcontractors working collaboratively on the same project. Please contact us for more details.

# Can multiple people logged in on the same machine use the same license?

Yes, but not concurrently. With a node-locked license, multiple people can use a single license on a single machine, but not at the same time. With a node-locked license, you are not allowed to install RVS on shared-user machines, thin clients, systems that use remote desktop, or servers, nor can you use it in continuous integration environments. If you want to use RVS in these systems or environments, you can use a floating license, which you can upgrade to at any time.

# We employ third-party contractors, and they need to use R**VS** for a specific project. How do we manage this?

You have several options for managing third-party use of our software. You can:

- Configure your license server to allow the contractor to access the licenses they need for a limited time.
- Provide the contractor with access to an on-site machine that has a node-locked license.
- Provide the contractor with a node-locked license tied to a USB license key, which they must return when their contract ends.
- Purchase a new annual license for the contractor to use, with an end date that aligns with the end of their contract.

Contact us to discuss these options – we're happy to arrange a solution that will best meet your needs.

# Legacy versions

# My organization uses an older version of R**VS** that doesn't support RLM licensing. How are we affected?

We provide additional support for using RLM licensing with legacy versions of R**VS**. This may involve patching your R**VS** software to support RLM (note that this change can be implemented without affecting your R**VS** qualification).

More detailed guidance is included in the *RVS Installation and Licensing Guide*, which is provided with the **RVS** software. You can also contact us at any time if you're unsure how to proceed, or need any advice or assistance.

Note that upgrading to the latest version of R**VS** is the best way to access the benefits of RLM licensing.

# *Our licenses are provided via USB license keys. Can we continue to use these?*

Yes. We'll continue to use USB license keys for customers with older versions of R**VS** (both floating and node-locked).

You can also upgrade to our file license system for use with your legacy version of R**VS**, or purchase the latest version of the R**VS** software, which includes built-in support for using file licenses.

# Qualification Kit licensing

#### *How are Qualification Kits licensed?*

Qualification Kits have a different licensing model to R**VS** software. See the *RVS Tool Qualification Kits Order Information sheets* for more information.

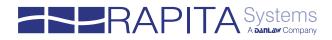

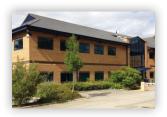

# About Rapita

Rapita Systems provides on-target software verification tools and services globally to the embedded aerospace and automotive electronics industries.

Our solutions help to increase software quality, deliver evidence to meet safety and certification objectives and reduce costs.

## Find out more

A range of free high-quality materials are available at: <u>rapitasystems.com/downloads</u>

### SUPPORTING CUSTOMERS WITH:

| Engineering Services  | Multicore verification                                                     |
|-----------------------|----------------------------------------------------------------------------|
| V&V Services          | <b>MACH</b> <sup>178</sup>                                                 |
| Integration Services  | Multicore Timing Solution                                                  |
| Qualification         |                                                                            |
| SW/HW Engineering     |                                                                            |
| Compiler Verification |                                                                            |
|                       | V&V Services<br>Integration Services<br>Qualification<br>SW/HW Engineering |

### Contact

**Rapita Systems Ltd.** Atlas House York, YO10 3JB UK

+44 (0)1904 413945

**Rapita Systems, Inc.** 41131 Vincenti Ct. Novi, Mi, 48375 USA +1 248-957-9801

#### Rapita Systems S.L.

Parc UPC, Edificio K2M c/ Jordi Girona, 1-3 Barcelona 08034 Spain +**34 93 351 02 05** 

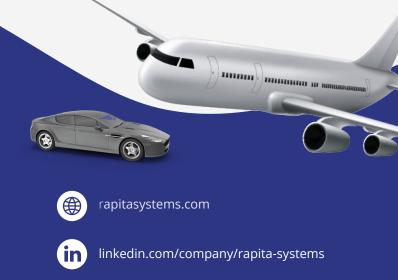

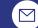

info@rapitasystems.com